各 位

## 試薬管理システム(オプション Web 機能)のご案内

ネットワークに接続したパソコン、または Wi-Fi 接続した Android タブレットのブラウザ※1 にて 試薬管理システムの一部機能※2 をご利用いただけるようになりました。

## Web 機能対応 … 在庫照会、出庫処理、注文処理

補足

- ※1 対応ブラウザ IE、Edge、Chrome で動作確認済み
- ※2 その他機能 (入庫、発注、棚卸、履歴照会、各種帳票出力等 )は、パソコン上で稼働する 試薬管理システムにて操作をお願いします。

初期画面 (在庫照会)

各試薬の入庫日・LotNo 別の「入庫数」「在庫(内訳)数」「(発注済み)未納数」が表示されます。

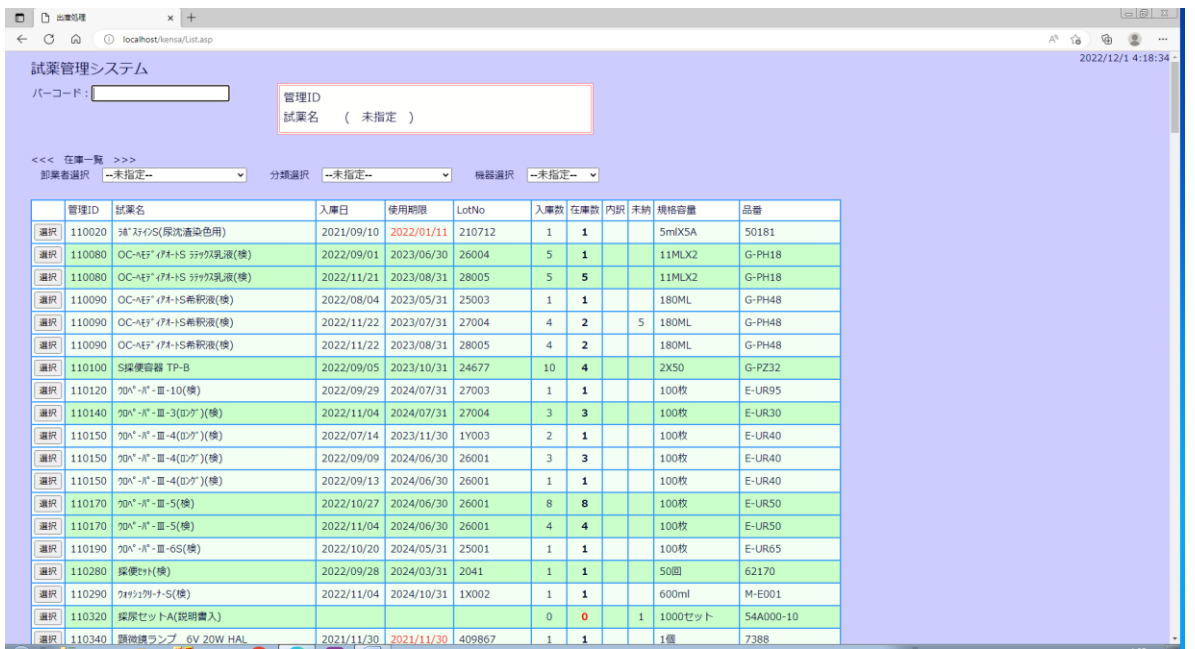

## 対象試薬の選択方法

- ・バーコードの読み取り (GS1-128、JAN、または試薬管理システムの管理バーコード)
- ・管理 ID(6 桁) の手入力
- ・画面上の在庫一覧から「選択」ボタンをクリック

## 出庫・注文画面

・試薬情報、在庫数、(発注済み)未納数、(注文済み)未発注数、及び、在庫の詳細が表示されます。

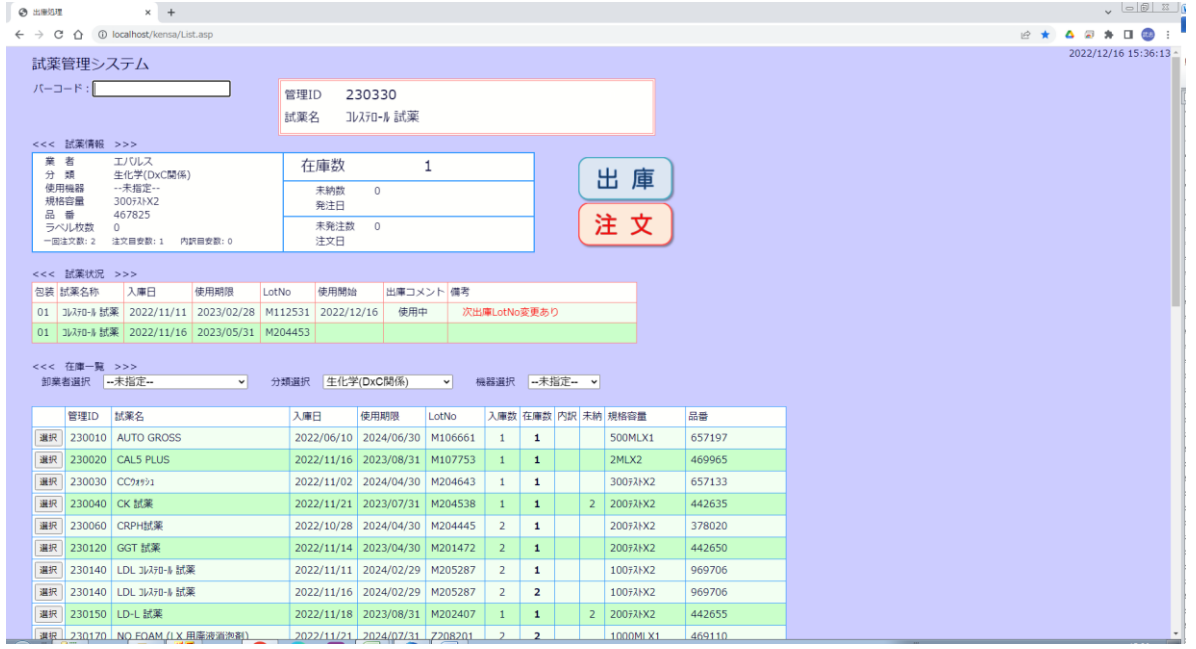

・「在庫無」、「(発注済み)未納有」または「(注文済み)未発注有」により、ボタン操作が無効となります。

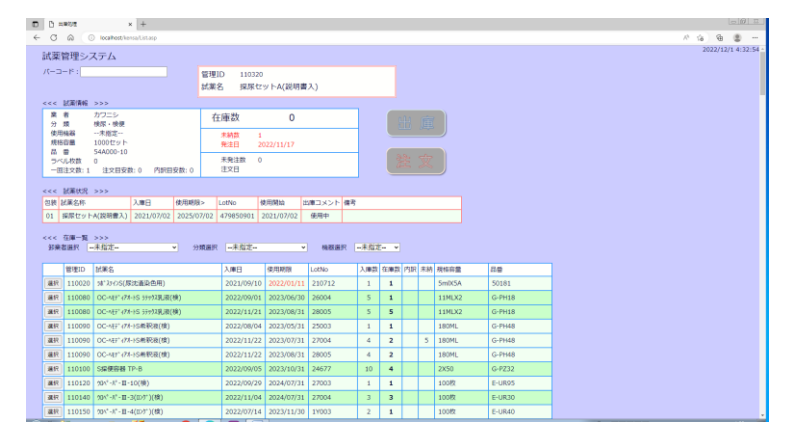

・内訳管理の試薬は、その内訳数、出庫・使用状況まで表示します。

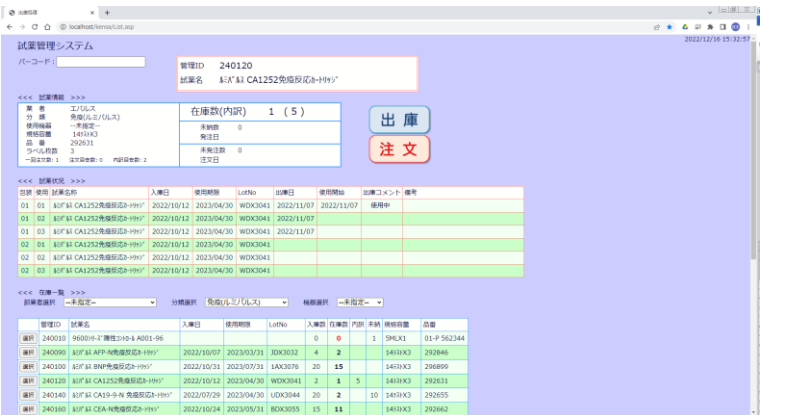